# **UnitConverter** Lesson 3

# **Description**

Adopt the UIPickerViewDelegate protocol, and implement methods to display placeholder data.

### Learning Outcomes

- Describe delegation and recognize the use of the delegate pattern in iOS apps.
- Practice using Interface Builder to set an interface component's delegate.
- Relate the use of protocols to specify a delegate's datatype.
- Apply a protocol declaration and implement methods that adhere to a delegate protocol.
- Practice creating custom breakpoints to provide insight about the state of a running program.

# **Vocabulary**

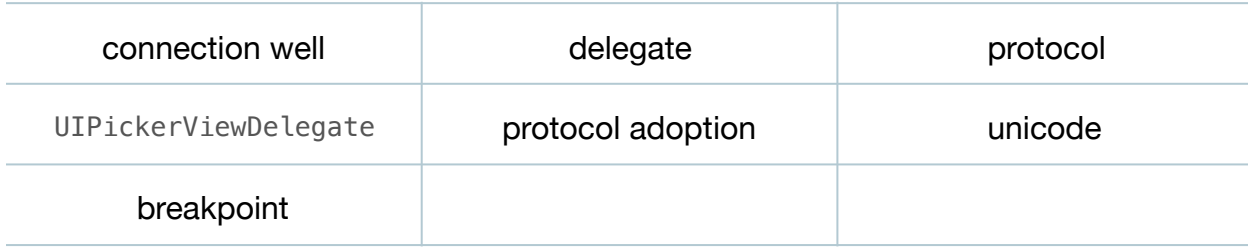

#### **Materials**

- **UnitConverter Lesson 3** Xcode project
- **Delegates and Delegation** presentation

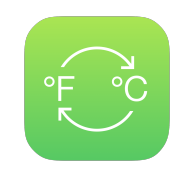

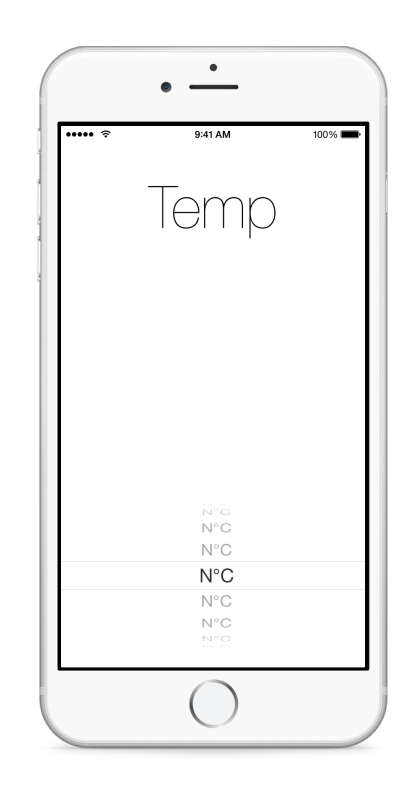

# **Opening**

Why is the picker view displaying a bunch of question marks?

# Agenda

- Run the app (**⌘R**), and observe how the picker view displays the **?** character.
- Explain how, without a delegate to determine what to display, the picker view renders a **?** by default.
- Using Interface Builder, set the main View Controller as the picker view delegate by Control-clicking the picker view, and dragging a connection from the delegate connection well to the View Controller in the Document Outline  $\Box$ ).
- Present the concept of delegates and delegation.
- Discuss how delegation and protocols are often found together, and how an object delegates to objects that adopt a particular protocol, regardless of the actual type of the delegate object.
- Add the UIPickerViewDelegate protocol declaration to the controller class.

```
class ViewController: UIViewController, UIPickerViewDataSource,
   UIPickerViewDelegate {
```
- Using the Xcode Documentation and API Reference (**⇧⌘0**), explore the UIPickerViewDelegate Protocol Reference and the methods pickerView:titleForRow:forComponent: and pickerView:didSelectRow:inComponent:.
- In the ViewController class, implement pickerView:titleForRow:forComponent:

```
func pickerView(pickerView: UIPickerView, titleForRow row: Int,
   forComponent component: Int) -> String? {
   return "N°C"
}
```
- Discuss the the unicode ° character.
- In the ViewController class, implement pickerView:didSelectRow:inComponent:.

```
func pickerView(pickerView: UIPickerView, didSelectRow row: Int,
   inComponent component: Int) {
   // convert and display temperature
}
```
• Explain the relationship between the two protocol methods and the picker view.

- Explain the arguments the picker view will pass to the pickerView:titleForRow:forComponent: and pickerView:didSelectRow:inComponent: methods.
- Add a custom breakpoint to pickerView: didSelectRow: inComponent: that generates a Log message containing selected: @row@.

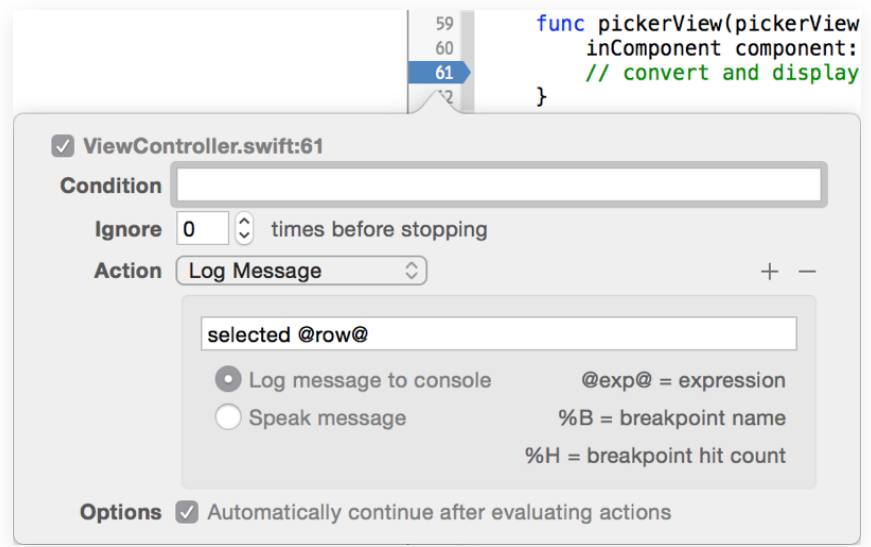

- Run the app (**⌘R**), observe the values displayed in the picker view, flick the picker to select a row, and observe the console (**⇧⌘C**) message when the row is selected.
- Discuss the values of row that appear in the console, and how the rows in the picker view are zero-indexed, similar to arrays.

# **Closing**

What do you think we need to do to get the picker to display rows of temperature values?

# Modifications and Extensions

• Explore the UIPickerViewDelegate method pickerView:viewForRow:forComponent:reusingView: and customize the appearance of the rows in the picker view.

#### **Resources**

[Cocoa Core Competencies: Delegation https://developer.apple.com/library/ios/](https://developer.apple.com/library/ios/documentation/General/Conceptual/DevPedia-CocoaCore/Delegation.html) documentation/General/Conceptual/DevPedia-CocoaCore/Delegation.html

[Start Developing iOS Apps Today: Delegation https://developer.apple.com/library/ios/](https://developer.apple.com/library/ios/referencelibrary/GettingStarted/RoadMapiOS/DesignPatterns.html#//apple_ref/doc/uid/TP40011343-CH5-SW4) referencelibrary/GettingStarted/RoadMapiOS/DesignPatterns.html#//apple\_ref/doc/ uid/TP40011343-CH5-SW4

[Core Cocoa Competencies: Protocol https://developer.apple.com/library/ios/](https://developer.apple.com/library/ios/documentation/General/Conceptual/DevPedia-CocoaCore/Protocol.html) documentation/General/Conceptual/DevPedia-CocoaCore/Protocol.html

[The Swift Programming Language: Protocols https://developer.apple.com/library/ios/](https://developer.apple.com/library/ios/documentation/Swift/Conceptual/Swift_Programming_Language/Protocols.html) documentation/Swift/Conceptual/Swift\_Programming\_Language/Protocols.html

Interface Builder Object and Media Help: Setting an Object's Delegate https:// [developer.apple.com/library/ios/recipes/xcode\\_help-IB\\_objects\\_media/Chapters/](https://developer.apple.com/library/ios/recipes/xcode_help-IB_objects_media/Chapters/set_object_delegate.html) set\_object\_delegate.html

Concepts in Objective-C Programming: Delegates and Data Sources http:// developer.apple.com/library/ios/documentation/general/conceptual/ [CocoaEncyclopedia/DelegatesandDataSources/DelegatesandDataSources.html](http://developer.apple.com/library/ios/documentation/general/conceptual/CocoaEncyclopedia/DelegatesandDataSources/DelegatesandDataSources.html)

[UIPickerView Class Reference https://developer.apple.com/library/ios/](https://developer.apple.com/library/ios/documentation/UIKit/Reference/UIPickerView_Class/) documentation/UIKit/Reference/UIPickerView\_Class/

[UIPickerViewDelegate Protocol Reference https://developer.apple.com/library/ios/](https://developer.apple.com/library/ios/documentation/UIKit/Reference/UIPickerViewDelegate_Protocol/) documentation/UIKit/Reference/UIPickerViewDelegate\_Protocol/

Source Editor Help: Adding, Disabling and Deleting Breakpoints https:// [developer.apple.com/library/ios/recipes/xcode\\_help-source\\_editor/chapters/](https://developer.apple.com/library/ios/recipes/xcode_help-source_editor/chapters/Creating,Disabling,andDeletingBreakpoints.html) Creating,Disabling,andDeletingBreakpoints.html

[Start Developing iOS Apps Today: Finding Information https://developer.apple.com/](https://developer.apple.com/library/ios/referencelibrary/GettingStarted/RoadMapiOS/FindingInformation.html) library/ios/referencelibrary/GettingStarted/RoadMapiOS/FindingInformation.html